BA01032C/09/DE/03.19 71458491 2019-11-30

Gültig ab Version: 02.01 (Geräteversion)

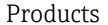

# Betriebsanleitung CM14

Messumformer, pH und REDOX

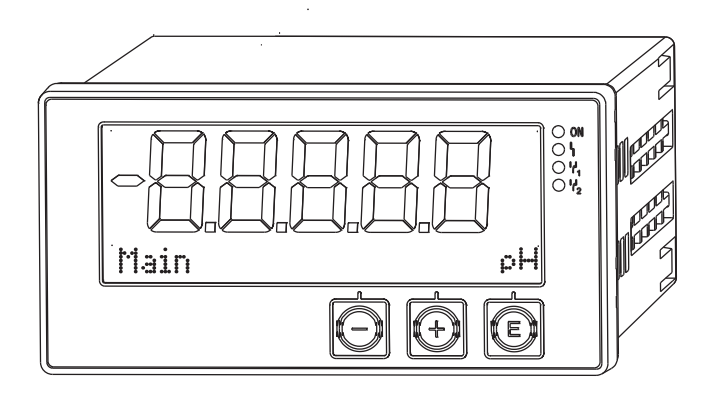

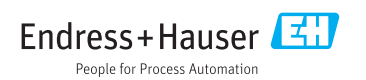

## Inhaltsverzeichnis

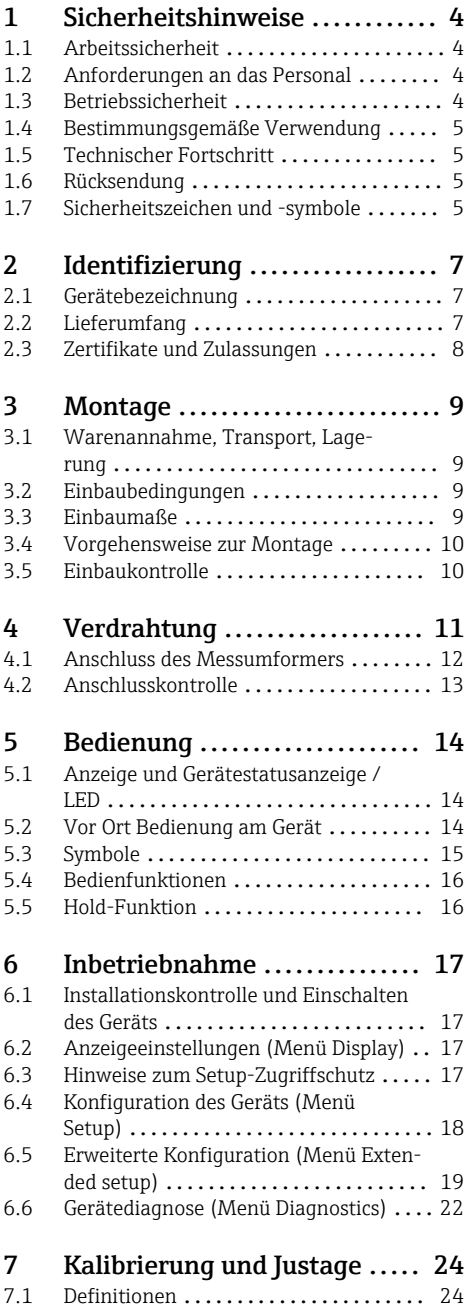

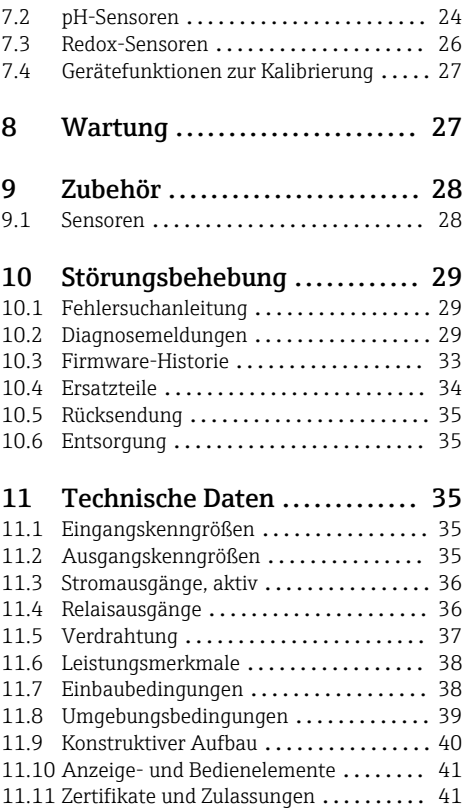

#### [Stichwortverzeichnis](#page-42-0) ............... 43

# <span id="page-3-0"></span>1 Sicherheitshinweise

Ein sicherer und gefahrloser Betrieb des Messumformers ist nur sichergestellt, wenn diese Betriebsanleitung gelesen und die Sicherheitshinweise darin beachtet werden.

### 1.1 Arbeitssicherheit

Bei Arbeiten am und mit dem Gerät:

‣ Erforderliche persönliche Schutzausrüstung gemäß nationaler Vorschriften tragen.

Bei Arbeiten am und mit dem Gerät mit feuchten Händen:

‣ Aufgrund der erhöhten Stromschlaggefahr Handschuhe tragen.

### 1.2 Anforderungen an das Personal

Das Personal für Installation, Inbetriebnahme, Diagnose und Wartung muss folgende Bedingungen erfüllen:

- ‣ Ausgebildetes Fachpersonal: Verfügt über Qualifikation, die dieser Funktion und Tätigkeit entspricht
- ‣ Vom Anlagenbetreiber autorisiert
- ‣ Mit den nationalen Vorschriften vertraut
- ‣ Vor Arbeitsbeginn: Anweisungen in Anleitung und Zusatzdokumentation sowie Zertifikate (je nach Anwendung) lesen und verstehen
- ‣ Anweisungen und Rahmenbedingungen befolgen

Das Bedienpersonal muss folgende Bedingungen erfüllen:

- ‣ Entsprechend den Aufgabenanforderungen vom Anlagenbetreiber eingewiesen und autorisiert
- ‣ Anweisungen in dieser Anleitung befolgen

### 1.3 Betriebssicherheit

Verletzungsgefahr!

- ‣ Das Gerät nur in technisch einwandfreiem und betriebssicherem Zustand betreiben.
- ‣ Der Betreiber ist für den störungsfreien Betrieb des Geräts verantwortlich.

#### Umbauten am Gerät

Eigenmächtige Umbauten am Gerät sind nicht zulässig und können zu unvorhersehbaren Gefahren führen:

‣ Wenn Umbauten trotzdem erforderlich sind: Rücksprache mit Endress+Hauser halten.

#### Reparatur

Um die Betriebssicherheit weiterhin zu gewährleisten:

- ‣ Nur wenn die Reparatur ausdrücklich erlaubt ist, diese am Gerät durchführen.
- ‣ Die nationalen Vorschriften bezüglich Reparatur eines elektrischen Geräts beachten.
- ‣ Nur Original-Ersatzteile und Zubehör von Endress+Hauser verwenden.

### <span id="page-4-0"></span>1.4 Bestimmungsgemäße Verwendung

Der Messumformer bewertet Messwerte eines Analysesensors und stellt diese an seinem mehrfarbigen Display dar. Mittels seinen Ausgängen sowie Grenzwertrelais können Prozesse überwacht und gesteuert werden. Hierzu ist das Gerät mit einer Vielzahl an Software Funktionen ausgestattet.

- Für Schäden aus unsachgemäßem oder nicht bestimmungsgemäßem Gebrauch haftet der Hersteller nicht. Umbauten und Änderungen am Gerät dürfen nicht vorgenommen werden.
- Das Gerät ist für den Einbau in eine Schalttafel vorgesehen und darf nur im eingebauten Zustand betrieben werden.

### 1.5 Technischer Fortschritt

Der Hersteller behält sich vor, technische Details ohne spezielle Ankündigung dem entwicklungstechnischen Fortschritt anzupassen. Über die Aktualität und eventuelle Erweiterungen der Betriebsanleitung erhalten Sie bei Ihrer Vertriebsstelle Auskunft.

### 1.6 Rücksendung

Für eine Rücksendung, z. B. im Reparaturfall, ist das Gerät geschützt zu verpacken. Optimalen Schutz bietet die Originalverpackung. Reparaturen dürfen nur durch die Serviceorganisation Ihres Lieferanten durchgeführt werden.

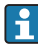

Legen Sie für die Einsendung zur Reparatur eine Notiz mit der Beschreibung des Fehlers und der Anwendung bei.

### 1.7 Sicherheitszeichen und -symbole

#### 1.7.1 Warnhinweise

#### **A**GEFAHR

#### Ursache (/Folgen)

Ggf. Folgen der Missachtung

- ‣ Maßnahme zur Abwehr
- ‣ Dieser Hinweis macht Sie auf eine gefährliche Situation aufmerksam. Wenn Sie die gefährliche Situation nicht vermeiden, wird dies zum Tod oder zu schweren Verletzungen führen.

#### **A** WARNUNG

#### Ursache (/Folgen)

Ggf. Folgen der Missachtung

- ‣ Maßnahme zur Abwehr
- ‣ Dieser Hinweis macht Sie auf eine gefährliche Situation aufmerksam. Wenn Sie die gefährliche Situation nicht vermeiden, kann dies zum Tod oder zu schweren Verletzungen führen.

### **AVORSICHT**

#### Ursache (/Folgen)

Ggf. Folgen der Missachtung

- ‣ Maßnahme zur Abwehr
- ‣ Dieser Hinweis macht Sie auf eine gefährliche Situation aufmerksam. Wenn Sie die gefährliche Situation nicht vermeiden, kann dies zu mittelschweren oder leichten Verletzungen führen.

#### **HINWEIS**

#### Ursache (/Folgen)

Ggf. Folgen der Missachtung

- ‣ Maßnahme zur Abwehr
- ‣ Dieser Hinweis macht Sie auf Situationen aufmerksam, die zu Sachschäden führen können.

#### 1.7.2 Dokumentsymbole

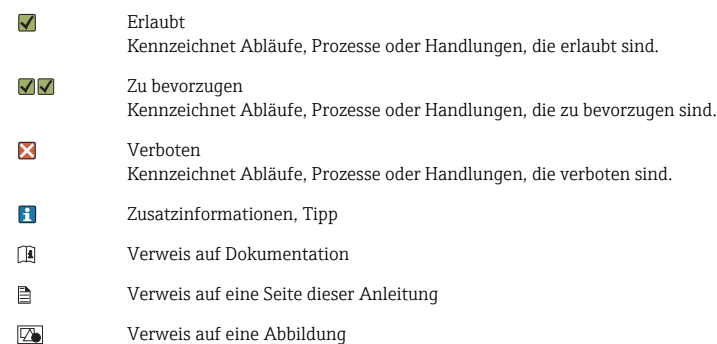

## <span id="page-6-0"></span>2 Identifizierung

### 2.1 Gerätebezeichnung

#### 2.1.1 Typenschild

Vergleichen Sie das Typenschild mit folgender Abbildung:

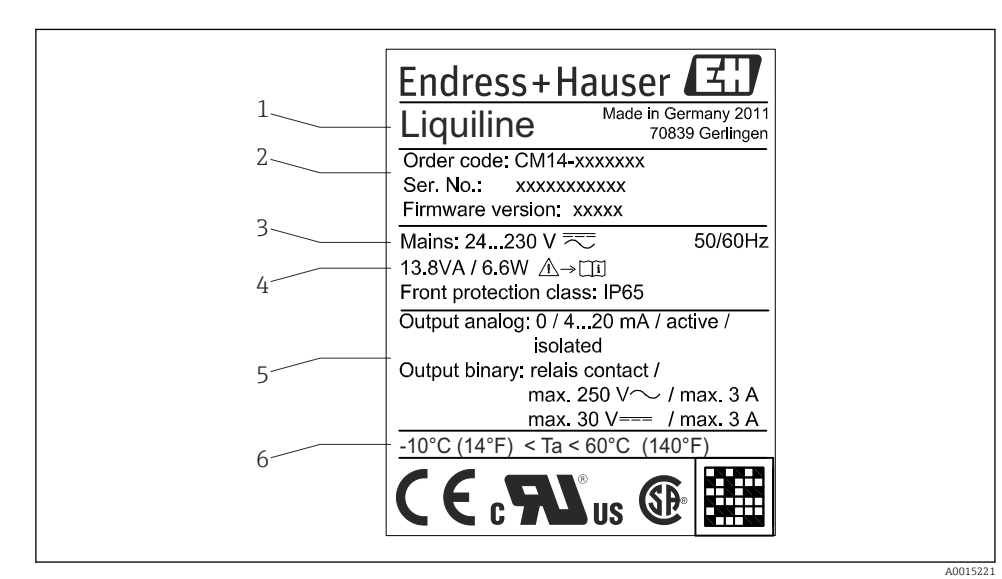

 *1 Typenschild des Messumformers (beispielhaft)*

- *1 Gerätebezeichnung*
- *2 Bestellcode, Serien- und Identnummer des Gerätes*
- *3 Spannungsversorgung*
- *4 Leistungsaufnahme*
- *5 Ausgangsgrößen*
- *6 Temperaturbereich*

### 2.2 Lieferumfang

Der Lieferumfang des Messumformers besteht aus:

- Messumformer für Schalttafeleinbau
- Betriebsanleitung
- Befestigungsmaterial

#### <span id="page-7-0"></span>2.3.1 CE-Zeichen

Das Produkt erfüllt die Anforderungen der harmonisierten europäischen Normen. Damit erfüllt es die gesetzlichen Vorgaben der EU-Richtlinien. Der Hersteller bestätigt die erfolgreiche Prüfung des Produkts durch die Anbringung des CE-Zeichens.

#### 2.3.2 EAC-Zeichen

Das Produkt erfüllt die gesetzlichen Anforderungen der anwendbaren EEU-Richtlinien. Der Hersteller bestätigt die erfolgreiche Prüfung des Produkts mit der Anbringung des EAC-Zeichens.

### <span id="page-8-0"></span>3 Montage

### 3.1 Warenannahme, Transport, Lagerung

Die zulässigen Umgebungs- und Lagerbedingungen sind einzuhalten. Genaue Spezifikationen hierzu finden Sie im Kapitel "Technische Daten"  $\rightarrow \Box$  35.

#### 3.1.1 Warenannahme

Kontrollieren Sie nach der Warenannahme folgende Punkte:

- Sind Verpackung oder Inhalt beschädigt?
- Ist die gelieferte Ware vollständig? Vergleichen Sie den Lieferumfang mit Ihren Bestellangaben.

#### 3.1.2 Transport und Lagerung

Beachten Sie folgende Punkte:

- Für Lagerung und Transport ist das Gerät stoßsicher zu verpacken. Dafür bietet die Originalverpackung optimalen Schutz.
- Die zulässige Lagerungstemperatur beträgt –40 … +85 °C (–40 … +185 °F); die Lagerung in den Grenztemperaturbereichen ist zeitlich begrenzt (maximal 48 Stunden).

### 3.2 Einbaubedingungen

#### **HINWEIS**

#### Überhitzung durch Wärmestau im Gerät

‣ Zur Vermeidung von Wärmestaus stellen Sie bitte stets ausreichende Kühlung des Gerätes sicher.

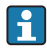

Bei einem Betrieb des Displays im oberen Temperaturgrenzbereich verringert sich die Lebensdauer des Displays.

Der Messumformer ist für den Einsatz in einer Schalttafel konzipiert.

Die Einbaulage wird von der Ablesbarkeit des Displays bestimmt. Anschlüsse und Ausgänge sind rückseitig angebracht. Der Anschluss der Leitungen erfolgt über codierte Klemmen.

Umgebungstemperaturbereich: –10 … +60 °C (14 … 140 °F)

### 3.3 Einbaumaße

Beachten Sie die Einbautiefe von 150 mm (5,91 ") für Gerät inkl. Anschlussklemmen und Befestigungsspangen.

Weitere Abmessungen finden Sie in Kap. "Technische Daten"  $\rightarrow \Box$  35.

- Schalttafelausschnitt: 92 mm x 45 mm  $(3,62 \text{ in x } 1,77 \text{ in}).$
- Schalttafelstärke: max. 26 mm (1 in).
- Max. Blickwinkelbereich: von der Display-Mittelpunktachse 45° nach links und rechts.
- Bei einer Anreihung der Geräte in X-Richtung (horizontal nebeneinander) oder in Y-Richtung (vertikal übereinander) ist der mechanische Abstand (vorgegeben durch das Gehäuse und Frontteil) zu berücksichtigen.

### <span id="page-9-0"></span>3.4 Vorgehensweise zur Montage

Der erforderliche Schalttafelausschnitt beträgt 92 mm x 45 mm (3,62 in x 1,77 in).

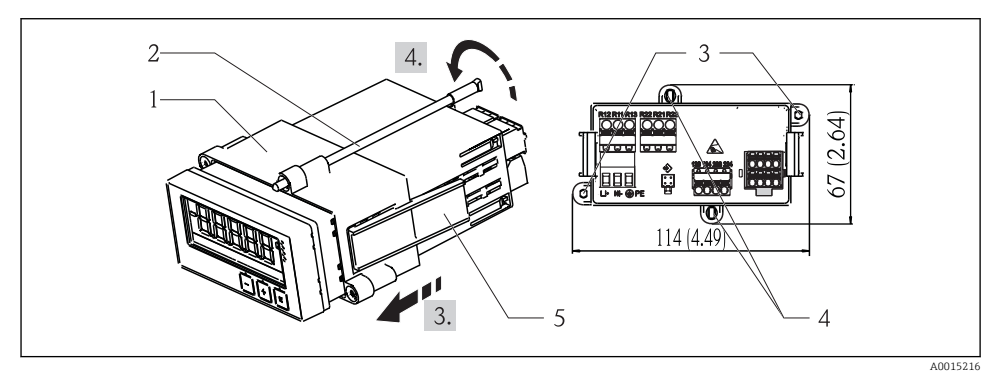

#### *2 Einbau in Schalttafel*

- 1. Gewindestangen (Pos. 2) in die vorgesehenen Positionen am Montagerahmen (Pos. 1) schrauben. Hierfür stehen wahlweise vier gegenüberliegende Einschraubpositionen zur Verfügung (Pos. 3 / 4).
- 2. Gerät mit Dichtring von vorne durch den Schalttafelausschnitt schieben.
- 3. Zur Befestigung des Tubus in der Schalttafel, Gerät waagerecht halten und Montagerahmen (Pos. 1) mit den eingeschraubten Gewindestangen über den Tubus schieben bis dieser einrastet.
- 4. Gewindestangen festziehen um das Gerät zu fixieren.

Zur Demontage des Gerätes kann der Montagerahmen an den Rastelementen (Pos. 5) entriegelt und anschließend abgezogen werden.

### 3.5 Einbaukontrolle

- Ist der Dichtungsring unbeschädigt?
- Ist der Montagerahmen fest am Gehäuse des Gerätes eingerastet?
- Sind die Gewindestangen angezogen?
- Sitzt das Gerät mittig im Schalttafelausschnitt?

### <span id="page-10-0"></span>4 Verdrahtung

#### **A** WARNUNG

#### Gefahr durch elektrische Spannung

‣ Der gesamte elektrische Anschluss muss spannungsfrei erfolgen.

Gefahr bei Unterbrechung des Schutzleiters

‣ Die Schutzleiterverbindung ist vor allen anderen Verbindungen herzustellen.

#### **HINWEIS**

#### Wärmebelastung der Leitungen

‣ Geeignete Leitungen für Temperaturen von 5 °C (9 °F) über Umgebungstemperatur verwenden.

Fehlfunktion oder Zerstörung des Geräts durch falsche Versorgungsspannung

‣ Vor Inbetriebnahme Übereinstimmung der Versorgungsspannung mit den Angaben auf dem Typenschild (Gehäuseseite unten) vergleichen.

Notabschaltung des Geräts sicherstellen

‣ Geeigneten Schalter oder Leistungsschalter in der Gebäudeinstallation vorsehen. Dieser Schalter muss in der Nähe des Geräts (leicht erreichbar) angebracht und als Trennvorrichtung gekennzeichnet sein.

Gerät vor Überlastung schützen

 $\triangleright$  Überstromschutzorgan (Nennstrom = 10 A) für die Netzleitung vorsehen.

Falsche Verdrahtung kann zur Zerstörung des Geräts führen

‣ Anschlussklemmenbezeichnung auf der Rückseite des Geräts beachten.

Energiereiche Transienten bei langen Signalleitungen

‣ Geeigneten Überspannungsschutz vorschalten.

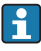

Der gemischte Anschluss von Sicherheitskleinspannung und berührungsgefährlicher Spannung an den Relais ist zulässig.

### <span id="page-11-0"></span>4.1 Anschluss des Messumformers

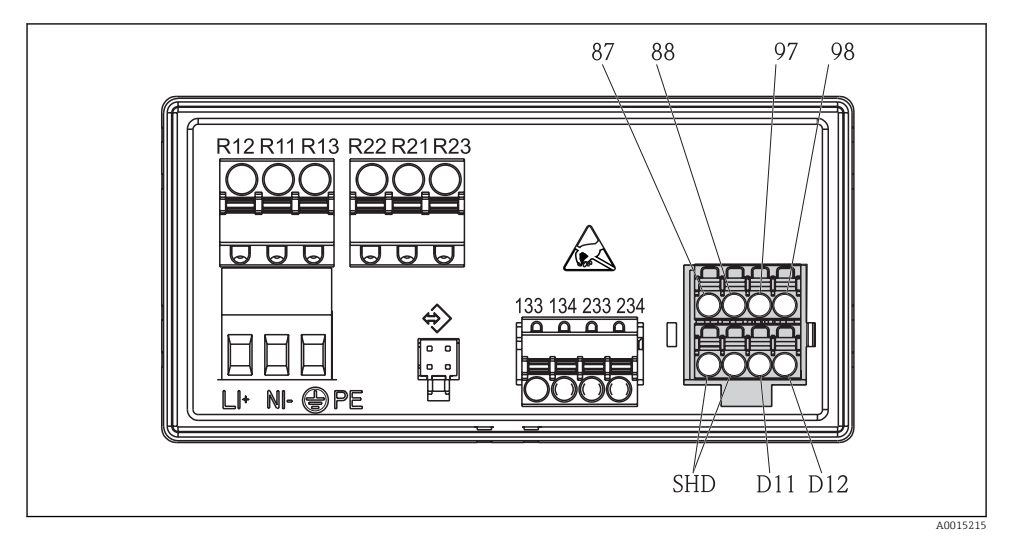

 *3 Anschlussschema des Messumformers*

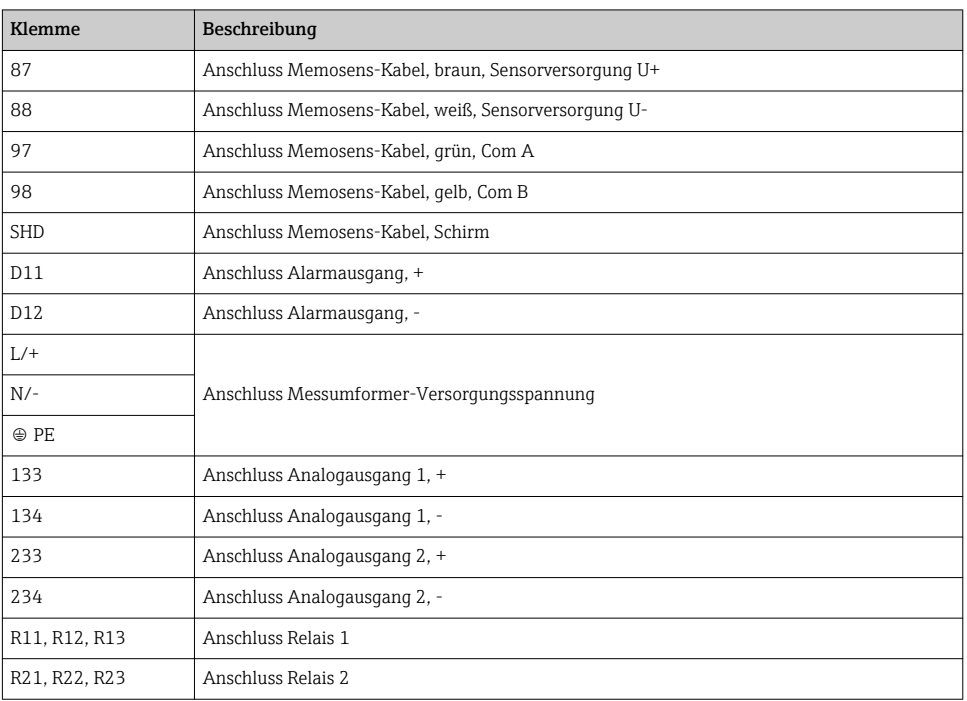

### <span id="page-12-0"></span>4.2 Anschlusskontrolle

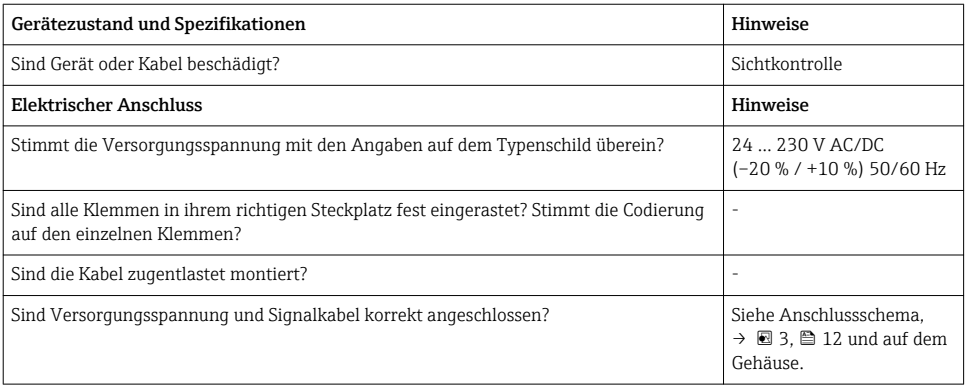

## <span id="page-13-0"></span>5 Bedienung

Das einfache Bedienkonzept des Gerätes erlaubt für viele Anwendungen eine Inbetriebnahme ohne gedruckte Betriebsanleitung.

### 5.1 Anzeige und Gerätestatusanzeige / LED

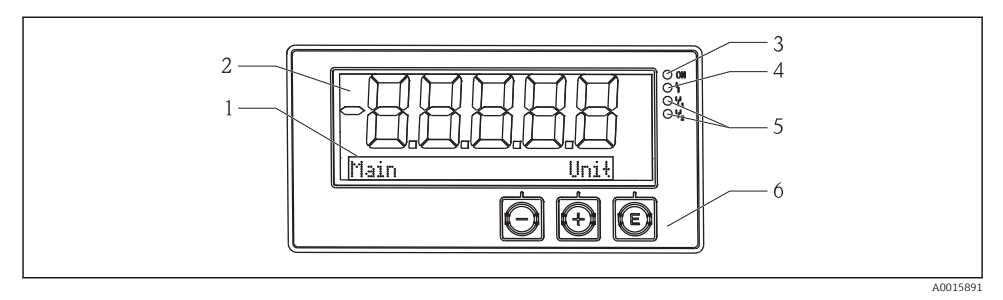

#### *4 Anzeige des Geräts*

- *1 Dot-Matrix-Bereich*
- *2 7-Segment-Anzeige*
- *3 LED Statusanzeige Hilfsenergie angeschlossen*
- *4 LED Statusanzeige Alarmfunktion*
- *5 LED Statusanzeige Grenzwertgeber Relais 1/2*
- *6 Bedientasten*

Das Gerät bietet ein hintergrundbeleuchtetes LC Display welches in zwei Bereiche gegliedert ist. Der Segment Bereich zeigt den Messwert.

Im Dot-Matrix-Bereich werden im Anzeigebetrieb zusätzliche Kanalinformationen wie TAG, Einheit oder Bargraph dargestellt. Während der Bedienung werden hier Bedientexte in englischer Sprache dargestellt.

Die Parameter zur Displayeinstellung werden in Kapitel Inbetriebnahme detailliert erläutert.

Im Fehlerfall schaltet das Gerät automatisch zwischen der Anzeige des Fehlers und dem Kanal um, siehe Kapitel Gerätediagnose  $\rightarrow \Box$  22 und Störungsbehebung  $\rightarrow \Box$  29.

### 5.2 Vor Ort Bedienung am Gerät

Die Bedienung des Gerätes erfolgt über die in der Frontseite integrierten drei Tasten

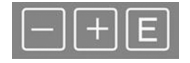

<span id="page-14-0"></span>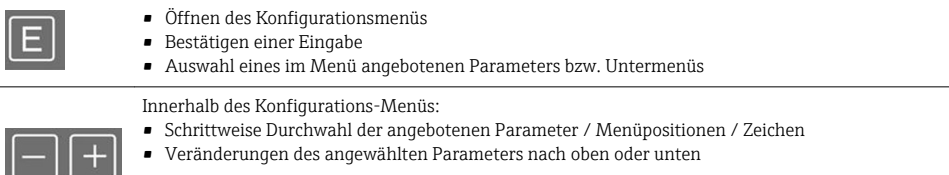

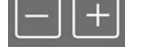

Außerhalb des Konfigurations-Menüs: Anzeigen aktivierter und berechneter Kanäle sowie Min- und Max-Werte zu allen aktiven Kanälen.

Menüpunkte / Untermenüs können immer am Ende des Menüs über den Punkt "x Back" verlassen werden.

Direktes Verlassen des Setup ohne Speichern der Änderungen durch gleichzeitiges, langes (> 3 s) Drücken der '-' und '+' Tasten.

### 5.3 Symbole

#### 5.3.1 Displaysymbole

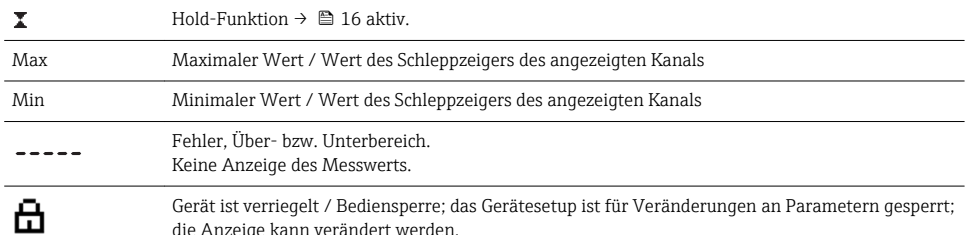

Im Dot-Matrix Bereich wird der Fehler und die Kanalbezeichnung (TAG) spezifiziert.

#### 5.3.2 Symbole im Editiermodus

Folgende Zeichen stehen zur Eingabe von Freitext zu Verfügung:

 $'0-9'$ , 'a-z', 'A-Z', '+', '-', '\*', '/', '\', '%', ''', '2', '3', 'm', '.', ',', ',', ',','','',','\_', '#', '\$', '"', '',  $(', ')'$ , '~'

Für die Zahleneingabe stehen die Zahlen '0-9' und der Dezimalpunkt zur Verfügung.

*Außerdem werden folgende Symbole im Editiermodus verwendet:*

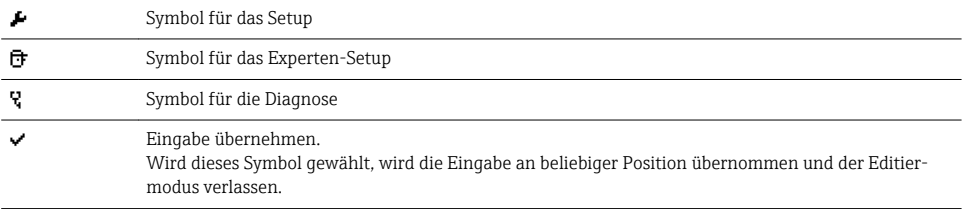

<span id="page-15-0"></span>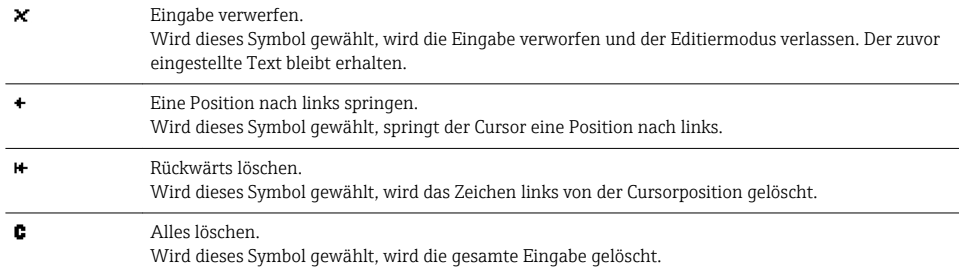

### 5.4 Bedienfunktionen

Die Bedienfunktionen des Messumformers sind in folgende Menüs gegliedert:

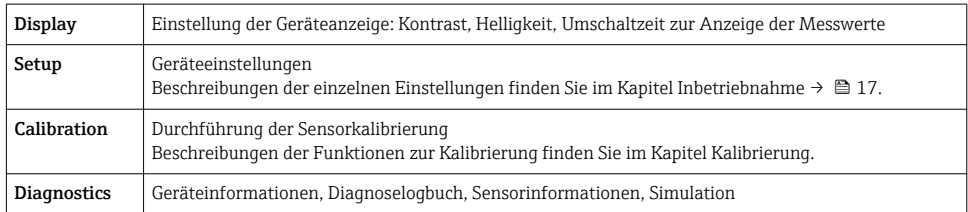

### 5.5 Hold-Funktion

Die Hold-Funktion bewirkt, dass die Stromausgänge und die Relaiszustände "eingefroren" werden. Sie läßt sich manuell ein- und ausschalten (Menü Setup → Manual hold). Zusätzlich wird die Hold-Funktion bei der Sensor-Kalibrierung automatisch aktiviert.

Die Hold-Funktion bleibt nach Wegfall der Hold-Bedingung noch um die einstellbare Holdrelease-Zeit aktiv. Die Hold-release-Zeit wird im Menü Setup → Extended setup → System → Hold release eingestellt.

Die Anzeige des Messwerts wird von der Hold-Funktion nicht beeinflußt. Hinter dem Messwert erscheint zusätzlich das Hold-Symbol.

### <span id="page-16-0"></span>6 Inbetriebnahme

### 6.1 Installationskontrolle und Einschalten des Geräts

Vergewissern Sie sich, dass alle Abschlusskontrollen durchgeführt wurden, bevor Sie Ihr Gerät in Betrieb nehmen:

- Checkliste "Einbaukontrolle",  $\rightarrow$   $\blacksquare$  10.
- Checkliste "Anschlusskontrolle".  $\rightarrow$   $\blacksquare$  13.

Nach Anlegen der Betriebsspannung leuchtet die grüne LED und das Display zeigt die Funktionsbereitschaft des Geräts an.

Bei der erstmaligen Inbetriebnahme des Gerätes programmieren Sie das Setup gemäß den Beschreibungen der vorliegenden Betriebsanleitung in den folgenden Abschnitten.

Bei der Inbetriebnahme eines bereits konfigurierten oder voreingestellten Geräts werden die Messungen sofort gemäß den Einstellungen begonnen. Im Display erscheinen die Werte der aktuell aktivierten Kanäle.

Entfernen Sie die Schutzfolie vom Display, da ansonsten die Ablesbarkeit eingeschränkt ist.

### 6.2 Anzeigeeinstellungen (Menü Display)

Durch Drücken der 'E'-Taste während des Betriebs rufen Sie das Hauptmenü auf. In der Anzeige erscheint das Menü Display. Erneutes Drücken der 'E'-Taste öffnet das Menü. Mit der Option "x Back" jeweils am Ende eines Menüs/Untermenüs gelangen Sie eine Ebene höher in der Menüstruktur.

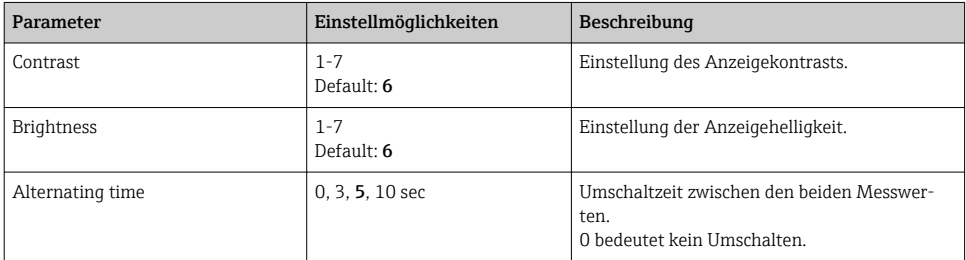

### 6.3 Hinweise zum Setup-Zugriffschutz

Ab Werk ist der Zugang zum Setup frei geschaltet und kann über das Setup verriegelt werden.

Wie folgt vorgehen, um das Gerät zu verriegeln:

- 1. E drücken um in das Konfigurationsmenü zu gelangen.
- 2. Wiederholt + drücken bis Setup angezeigt wird.
- 3. E drücken um Setup Menü zu öffnen.
- 4. Wiederholt + drücken bis Extended Setup angezeigt wird.
- 5. E drücken um das Menü Extended Setup zu öffnen, System wird angezeigt.
- <span id="page-17-0"></span>6. E drücken um das System Menü zu öffnen.
- 7. Wiederholt + drücken bis Access code angezeigt wird.
- 8. E drücken um die Einstellung des Zugriffsschutzes zu öffnen.
- 9. Code einstellen: durch Drücken der + und Tasten wird der gewünschte Zahlenwert eingestellt. Der Access Code ist eine vierstellige Zahl. Die entsprechende Stelle der Zahl wird in Klartext angezeigt. Um den eingegebenen Wert zu bestätigen und auf die nächste Stelle zu springen E drücken.
- 10. Letzte Stelle des Codes bestätigen um Menü zu verlassen. Der Code wird vollständig angezeigt. Durch Drücken von + zum letzten Punkt des Untermenüs x Back scrollen und diesen bestätigen. Damit erfolgt die Übernahme des Wertes und ein Rücksprung auf die Ebene des Punktes Setup. Dieses Untermenü ebenfalls über den letzten Parameter x Back verlassen um zum Messwert/Kanalanzeige zurück zu gelangen.

Nach erfolgreicher Aktivierung des Zugriffsschutzes wird das Schloss-Symbol im Display angezeigt.

- - Auch der Zugang zur Kalibrierfunktion kann durch einen Code verriegelt werden. Hierfür ist die gleiche Vorgehensweise wie für die Verriegelung des Setups notwendig. Zur Aktivierung jedoch unter Punkt 7 wiederholt + drücken bis Calib Code angezeigt wird.
- Der Punkt x Back am Ende jeder Auswahlliste / jedes Menüpunktes führt aus dem Untermenü in das jeweilige übergeordnete Menü.
- Bei aktiviertem Zugriffsschutz verriegelt sich das Gerät ohne Bedienung automatisch Iĭ nach 600 Sekunden. Die Anzeige wechselt zurück in die Betriebsanzeige.
- 

Zur Setup Freischaltung den Setup Zugriffscode im System Setup auf 0000 setzen oder Code löschen durch drücken von C.

Bei Verlust des Codes kann die Rücketzung nur durch den Service erfolgen. I٩

### 6.4 Konfiguration des Geräts (Menü Setup)

Durch Drücken der 'E'-Taste während des Betriebs rufen Sie das Hauptmenü auf. Mit den '+' und '-'-Tasten navigieren Sie durch die verfügbaren Menüs. Wenn das gewünschte Menü angezeigt wird, drücken Sie die 'E'-Taste um das Menü zu öffnen. Mit der Option "x Back" jeweils am Ende eines Menüs/Untermenüs gelangen Sie eine Ebene höher in der Menüstruktur.

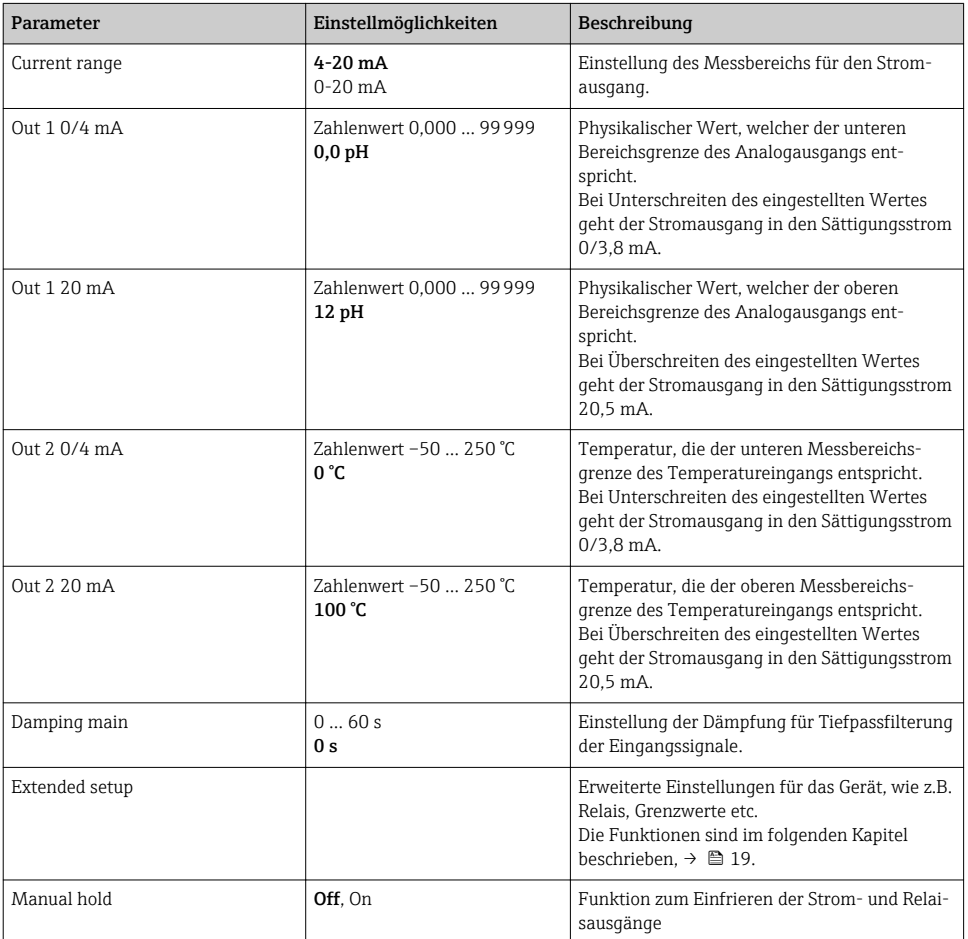

<span id="page-18-0"></span>Im Menü Setup finden Sie die wichtigsten Einstellungen für Funktion des Geräts.

### 6.5 Erweiterte Konfiguration (Menü Extended setup)

Durch Drücken der 'E'-Taste während des Betriebs rufen Sie das Hauptmenü auf. Mit der '+'- Taste navigieren Sie zum Menü Setup. Drücken Sie die 'E'-Taste um das Menü zu öffnen. Navigieren Sie zum Menü Extended Setup und öffnen Sie das Menü durch Drücken der 'E'-Taste.

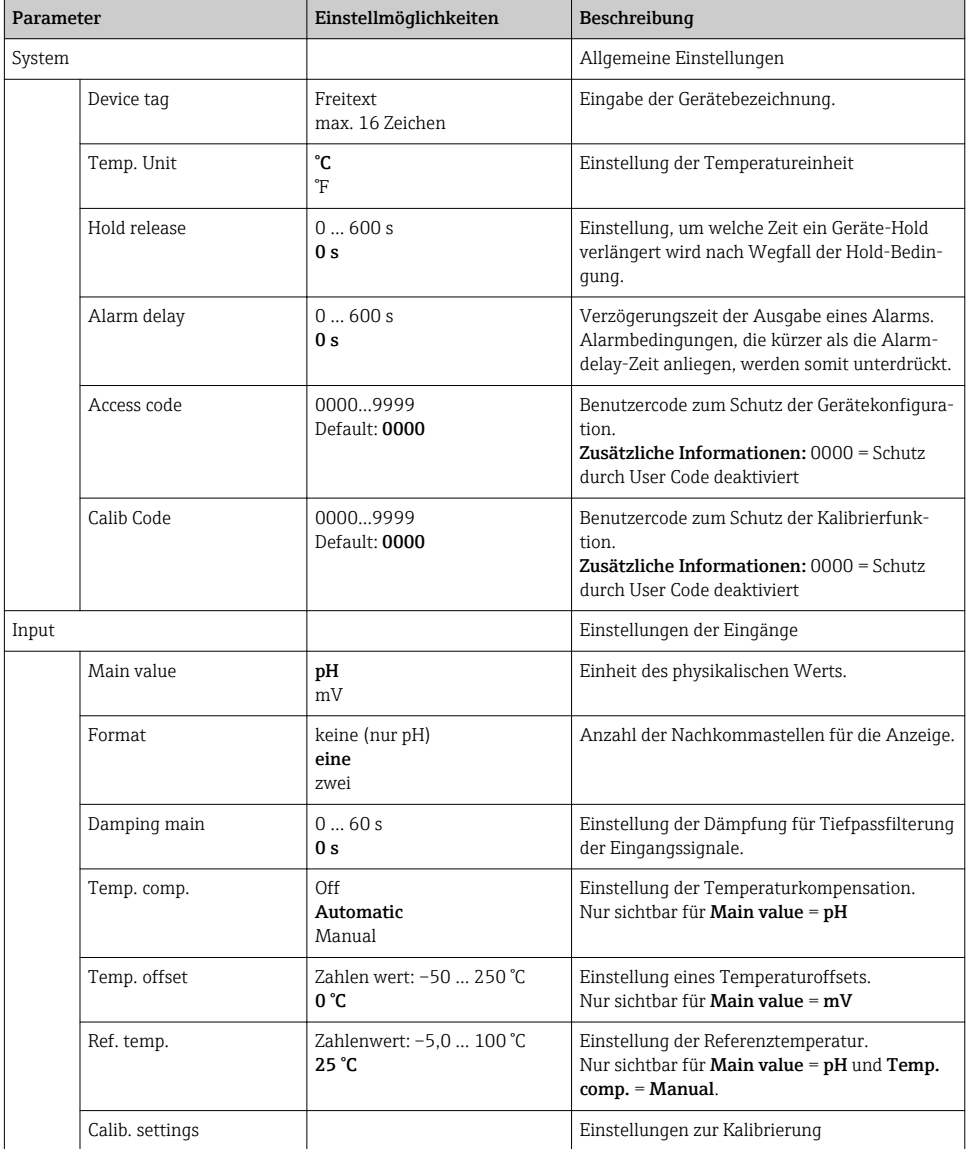

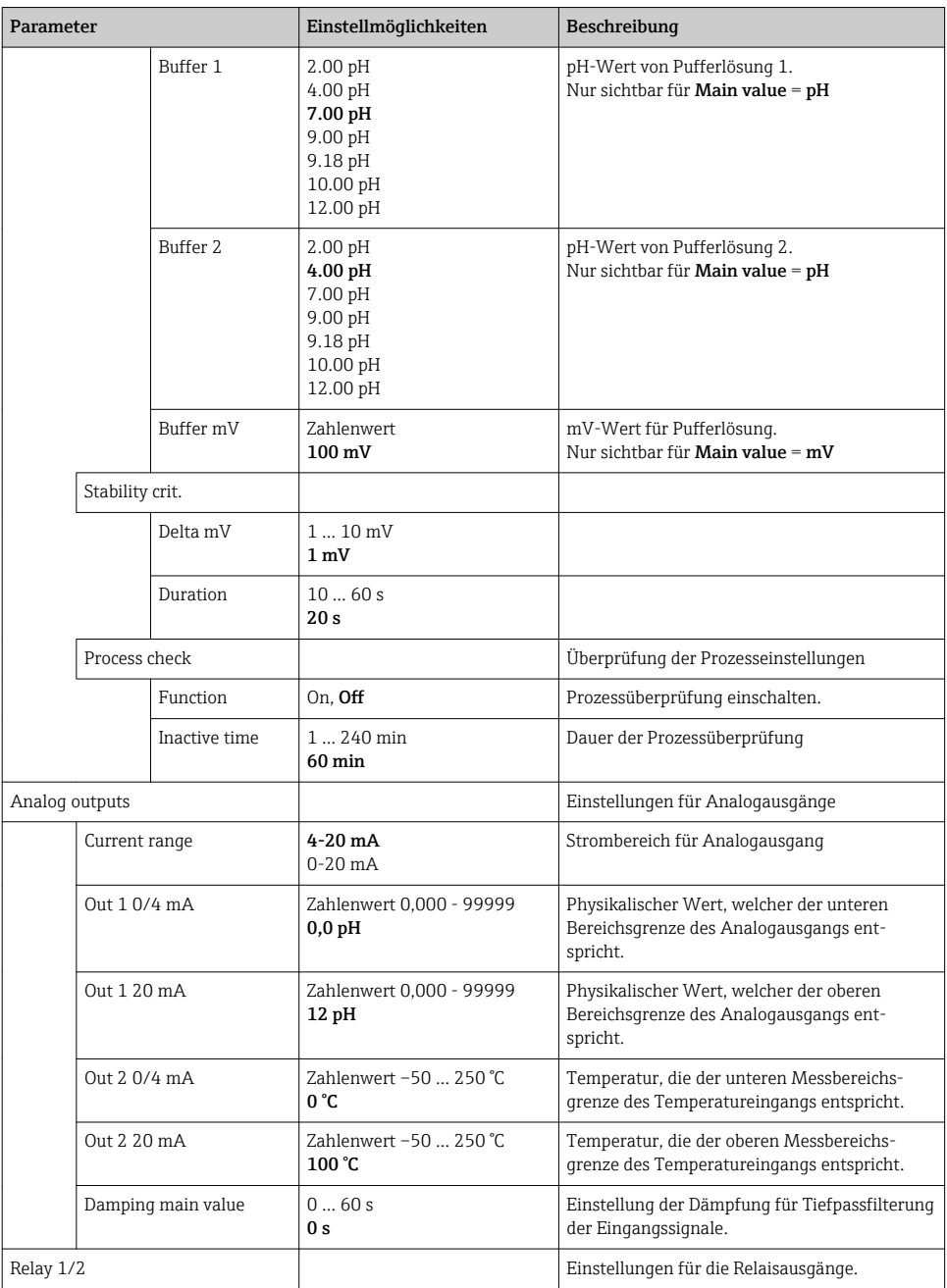

<span id="page-21-0"></span>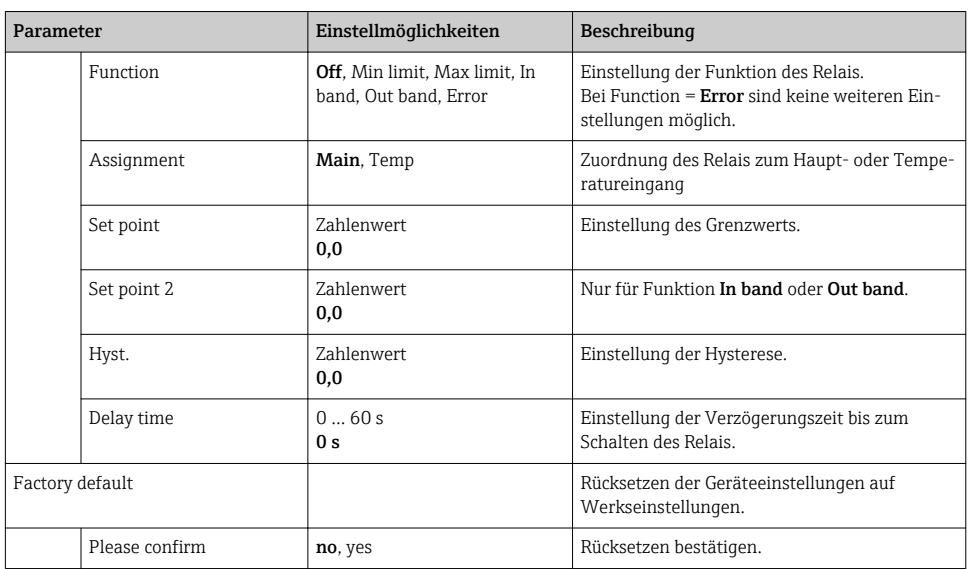

#### 6.5.1 Konfiguration der Relais

Das Gerät verfügt über zwei Relais mit Grenzwerten, die entweder ausgeschaltet sind oder dem Eingangssignal zugeordnet werden können. Der Grenzwert wird als Zahlenwert inkl. Kommaposition eingegeben. Die Betriebsart der Relais als Schließer oder Öffner wird durch die Verdrahtung des Wechselkontakts [\(→ 37](#page-36-0)) festgelegt. Grenzwerte sind immer einem Relais zugeordnet. Jedes Relais kann einem Kanal bzw. berechneten Wert zugeordnet werden. Im "Error" Modus wirkt das Relais als Störmelderelais und schaltet bei jedem Fehler oder Alarm.

Für jeden der 2 Grenzwerte können folgende Einstellungen vorgenommen werden: Zuordnung, Grenzwert, Hysterese, Schaltverhalten, Verzögerung und Fehlerverhalten.

### 6.6 Gerätediagnose (Menü Diagnostics)

Durch Drücken der 'E'-Taste während des Betriebs rufen Sie das Hauptmenü auf. Mit den '+' und '-'-Tasten navigieren Sie durch die verfügbaren Menüs. Wenn das gewünschte Menü angezeigt wird, drücken Sie die 'E'-Taste um das Menü zu öffnen. Mit der Option "x Back" jeweils am Ende eines Menüs/Untermenüs gelangen Sie eine Ebene höher in der Menüstruktur.

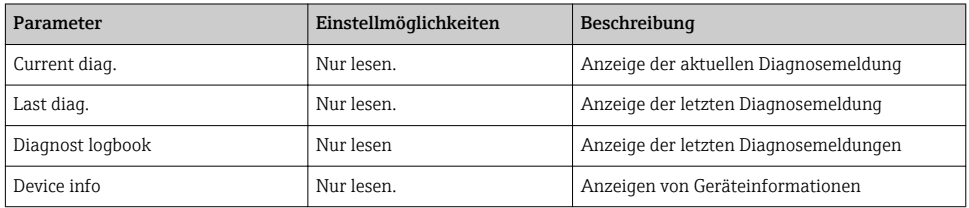

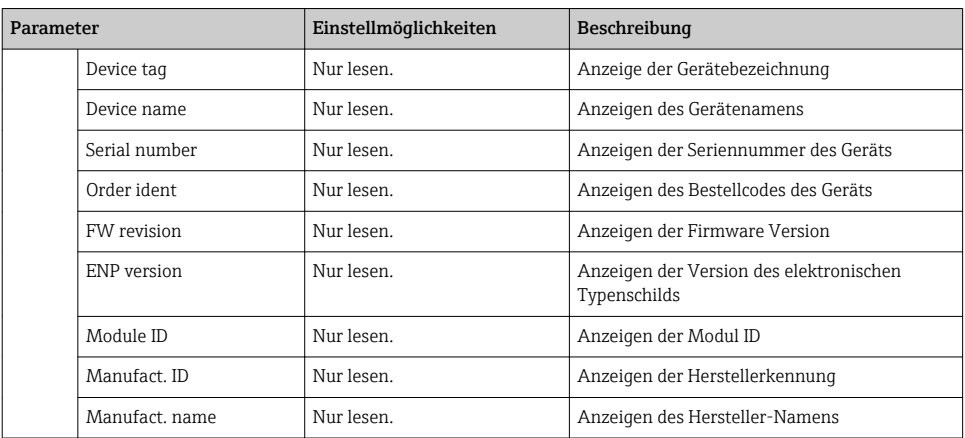

# <span id="page-23-0"></span>7 Kalibrierung und Justage

### 7.1 Definitionen

### 7.1.1 Kalibrierung (nach DIN 1319):

Ermitteln des Zusammenhangs zwischen Mess- oder Erwartungswert der Ausgangsgröße und dem zugehörigen wahren oder richtigen Wert der Messgröße (Eingangsgröße) für eine Messeinrichtung bei vorgegebenen Bedingungen.

Bei der Kalibrierung erfolgt kein Eingriff, der das Messgerät verändert.

#### 7.1.2 Justage

Beim Justieren wird die Anzeige eines Messgeräts korrigiert, also der gemessene/angezeigte Wert (der Ist-Wert) auf den richtigen Wert, den Soll-Wert korrigiert.

Es wird also der beim Kalibrieren festgestellte Wert zur Berechnung des korrekten Messwertes übernommen und im Sensor gespeichert.

### 7.2 pH-Sensoren

Der pH Wert wird über die Nernstsche Gleichung berechnet

pH = -lg(aH+), aH+ ... Aktivität der Wasserstoffionen

- Ui ... Rohmesswert in mV
- U0 ... Nullpunkt (=Spannung bei pH 7)
- R ... Relative Gaskonstante (8,3143 J/molK)
- T ... Temperatur [K]
- F ... Faraday-Konstante (26,803 Ah)

Die Steigung der Nernst-Gleichung (-2,303 RT/F) wird als **Nernst-Faktor** bezeichnet und hat bei 25 °C (77 °F) den Wert von –59,16 mV/pH.

Je geringer die Steigung desto unempfindlicher wird die Messung und die Messgenauigkeit nimmt vor allem im niedrigen Messbereich ab.

Mit der Kalibrierung erhalten Sie wichtige Aussagen zum Zustand Ihres Sensors und damit zur Qualität der pH-Messung.

Die Lebensdauer einer pH-Glaselektrode ist limitiert. Ein Grund hierfür ist die Alterung des pH-sensitiven Membranglases. Diese Alterung hängt mit einer Veränderung der Quellschicht zusammen, die mit der Zeit dicker wird.

Symptome hierfür sind:

- erhöhter Membranwiderstand
- träges Ansprechverhalten
- Abnahme der Steilheit

Um eine hohe Messgenauigkeit sicherzustellen, ist es erforderlich, die pH- Sensoren in gegebenen Zeitintervallen neu zu justieren.

Das Kalibrierintervall ist stark abhängig vom Einsatzbereich des Sensors, sowie von der geforderten Messgenauigkeit und Reproduzierbarkeit. Es kann zwischen wöchentlich und einigen Monaten variieren.

Die Zweipunkt-Kalibrierung ist die bevorzugte Methode für pH-Sensoren, insbesondere in folgenden Anwendungen:

- Kommunale und industrielle Abwasser
- Natürliche Wässer und Trinkwasser
- Kesselspeisewasser und Kondensate
- Getränke

Für die meisten Anwendungen empfiehlt sich die Kalibrierung mit Puffern pH 7,0 und 4,0.

Arbeiten Sie bei der Zweipunktkalibrierung mit Kalibrierpuffern. Die Qualitätspuffer von Endress+Hauser sind im akkreditierten Labor geprüft und gemessen. Mit der Akkreditierung (DAR-Registriernummer "DKD-K-52701") wird bestätigt, dass Ist-Werte und maximale Abweichungen korrekt und rückverfolgbar sind.

Zur Kalibrierung nehmen Sie den Sensor aus dem Medium und kalibrieren ihn im Labor. Da Memosens-Sensoren ihre Daten speichern, können Sie jederzeit mit "vorkalibrierten" Sensoren arbeiten und müssen nicht die Prozessüberwachung für die Kalibrierung unterbrechen.

Kalibrierung einer pH Glas Elektrode:

- 1. "E" drücken um Hauptmenü aufzurufen.
- 2. Mit "+" Taste zum Menü Calibration navigieren.
- 3. "E" drücken um Menü zu öffnen.
	- Anzeige "pH glass".
- 4. "E" drücken um Menü zu öffnen.
	- Anzeige "pH (act)".
- 5. "+" drücken
	- Anzeige "Insert sensor".
- 6. Glas Elektrode aus Puffer 1 nehmen mit Aqua Dest, abspülen, abtrocknen und in Puffer 2 eintauchen.
- 7. "+" drücken
- 8. Anzeige "wait for stable value" läuft, wenn der Wert stabil ist springt das Display In die Anzeige.
	- Anzeige Puffer 2 Wert, "pH Buffer 2".
- 9. "+" drücken
	- Anzeige "Save Calib. Data?"
- 10. "+" drücken
	- Anzeige "Calib. successful".
- 11. "+" drücken

#### <span id="page-25-0"></span>Rückkehr zum Messbetrieb

#### Die Kalibrierung wird nicht erfolgreich abgeschlossen oder abgebrochen und ist ungültig. Gründe dafür können sein:

- Sensoralterung oder Verunreinigung, dadurch zulässige Grenzwerte für Steigung und/oder Nullpunkt überschritten.
	- Sensor reinigen
	- Sensor regenerieren oder austauschen
- Messwert oder Temperatur instabil, dadurch Stabilitätskriterium nicht erfüllt
	- Temperatur während der Kalibrierung konstant halten
	- Puffer austauschen
	- Sensor gealtert oder verschmutzt, reinigen bzw. regenerieren
- Zur Kalibrierung können Sie den Sensor auch aus dem Medium nehmen und ihn im H Labor kalibrieren. Da Memosens - Sensoren ihre Daten speichern, können Sie jederzeit mit "vorkalibrierten" Sensoren arbeiten und müssen nicht die Prozessüberwachung für die Kalibrierung unterbrechen.

### 7.3 Redox-Sensoren

#### 7.3.1 Einpunkt-Kalibrierung

Die Puffer enthalten Redox-Paare mit hoher Austauschstromdichte. Deren Vorteil liegt in hoher Messgenauigkeit, guter Reproduzierbarkeit und schneller Ansprechzeit der Messung.

Eine Temperaturkompensation gibt es bei der Messung des Redoxpotenzials nicht, da das Temperaturverhalten des Mediums nicht bekannt ist. Die Temperatur wird aber zusammen mit dem Messergebnis angegeben.

Bei dieser Art der Kalibrierung arbeiten Sie mit Kalibrierpuffern, z.B. Redoxpuffern von Endress+Hauser.

Kalibrierung eines Redox-Sensors

- 1. "E" drücken um Hauptmenü aufzurufen.
- 2. Mit "+" Taste zum Menü Calibration navigieren.
- 3. "E" drücken um Menü zu öffnen.
	- $\rightarrow$  Anzeige "mV (act)".
- 4. Redox Elektrode aus dem Messmedium nehmen, mit Aqua Dest abspülen, abtrocknen und in Redoxpuffer eintauchen.
- 5. "+" drücken
	- Anzeige "Insert sensor in med.".
- 6. "+" drücken
	- Anzeige "wait for stable value".
- 7. Anzeige des aktuellen Werts des Redoxpuffers.
- 8. "+" drücken
	- Anzeige "Save Calib. Data?"
- <span id="page-26-0"></span>9. "E" drücken, mit "yes" übernehmen.
- 10. Sensor aus dem Messmedium nehmen mit Aqua Dest, spülen , abtrocknen und wieder zurück in das Messmedium geben.

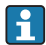

Auch bei den Redox-Sensoren können Sie den Sensor aus dem Medium nehmen und ihn im Labor kalibrieren.

Da Memosens-Sensoren ihre Daten speichern, können Sie jederzeit mit "vorkalibrierten" Sensoren arbeiten und müssen nicht die Prozessüberwachung für längere Zeit für die Kalibrierung unterbrechen.

### 7.4 Gerätefunktionen zur Kalibrierung

Durch Drücken der 'E'-Taste während des Betriebs rufen Sie das Hauptmenü auf. Mit den '+' und '-'-Tasten navigieren Sie durch die verfügbaren Menüs. Wenn das gewünschte Menü angezeigt wird, drücken Sie die 'E'-Taste um das Menü zu öffnen. Mit der Option "x Back" jeweils am Ende eines Menüs/Untermenüs gelangen Sie eine Ebene höher in der Menüstruktur.

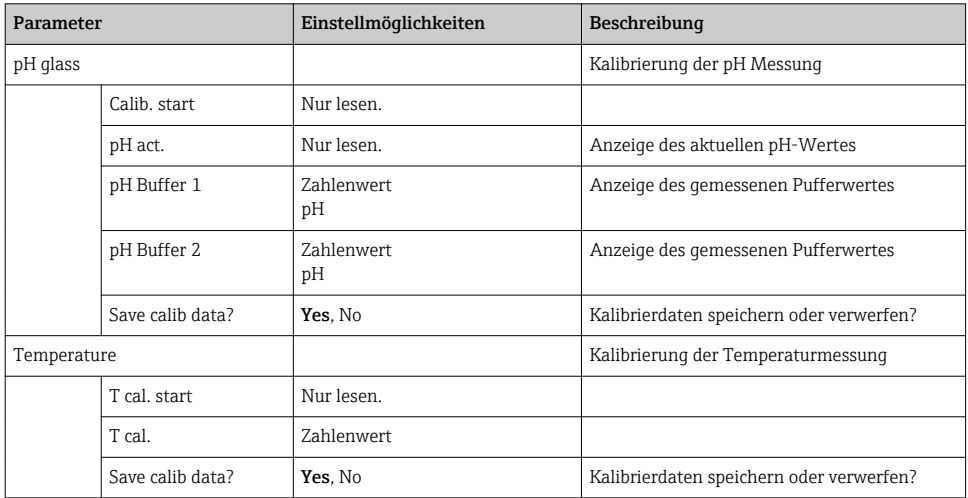

### 8 Wartung

Das Gerät erfordert keine speziellen Instandhaltungs- und Wartungsarbeiten.

### <span id="page-27-0"></span>9.1 Sensoren

#### Glaselektroden pH-Messung

Orbisint CPS11D

- pH-Elektrode für die Prozesstechnik, mit schmutzabweisendem PTFE-Diaphragma
- Memosens-Technologie
- Bestellung nach Produktstruktur, s. Technische Information (TI00028C/07/de)

Orbipore CPS91D

- pH-Sensor mit Memosens-Technologie
- Lochdiaphragma für Medien mit hohem Verschmutzungspotenzial
- Bestellung je nach Ausführung, s. Technische Information (TI00375C/07/de)

Orbipac CPF81D

- pH-Kompaktsensor für Einbau- oder Eintauchbetrieb im Brauch- und Abwasser
- Bestellung nach Produktstruktur, s. Technische Information (TI00191C/07/DE)

#### Redoxsensoren

Orbisint CPS12D

- Redox-Sensor mit Memosens-Technologie
- Schmutzabweisendes PTFE-Diaphragma
- Bestellung je nach Ausführung, s. Technische Information (TI00367C/07/de)

Orbipore CPS92D

- Redox-Sensor mit Memosens-Technologie
- Lochdiaphragma für Medien mit hohem Verschmutzungspotenzial
- Bestellung je nach Ausführung, s. Technische Information (TI00435C/07/de)

Orbipac CPF82D

- Redox-Kompaktsensor für Einbau- oder Eintauchbetrieb im Brauch- und Abwasser
- Bestellung nach Produktstruktur, s. Technische Information (TI00191C/07/DE)

## <span id="page-28-0"></span>10 Störungsbehebung

Um Ihnen eine erste Hilfe zur Störungsbehebung zu geben, finden Sie nachfolgend eine Übersicht der möglichen Fehlerursachen.

### 10.1 Fehlersuchanleitung

### **A WARNUNG**

#### Gefahr durch elektrische Spannung

‣ Gerät zur Fehlerdiagnose nicht in geöffnetem Zustand betreiben!

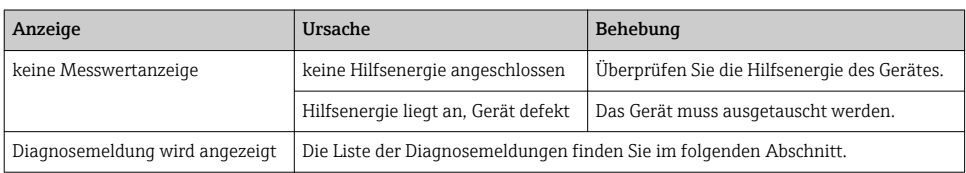

### 10.2 Diagnosemeldungen

Die Diagnosemeldung besteht aus Diagnosecode und Meldungstext.

Der Diagnosecode setzt sich aus der Fehlerkategorie gemäß Namur NE 107 und der Meldungsnummer zusammen.

Fehlerkategorie (Buchstabe vor der Meldungsnummer)

- $\blacksquare$  F = Failure, eine Fehlfunktion wurde festgestellt. Der Messwert des betroffenen Kanals ist nicht mehr verlässlich. Die Ursache ist in der Messstelle zu suchen. Eine evtl. angeschlossene Steuerung sollten Sie auf manuellen Betrieb umstellen.
- M = Maintenance required, eine Aktion ist bald möglichst erforderlich. Die Messfunktionalität ist noch gegeben. Akut ist keine Maßnahme notwendig. Aber mit einer Wartung verhindern Sie eine künftig mögliche Fehlfunktion.
- C = Function check, Warteschleife (kein Fehler). Am Gerät wird eine Wartungsarbeit ausgeführt. Warten Sie auf deren Abschluss.
- S = Out of specification, die Messstelle wird außerhalb ihrer Spezifikation betrieben. Der Messbetrieb ist weiter möglich. Sie riskieren dadurch aber höheren Verschleiß, kürzere Lebensdauer oder geringere Messgenauigkeit. Die Ursache ist außerhalb der Messstelle zu suchen.

#### Beispiel der Darstellung:

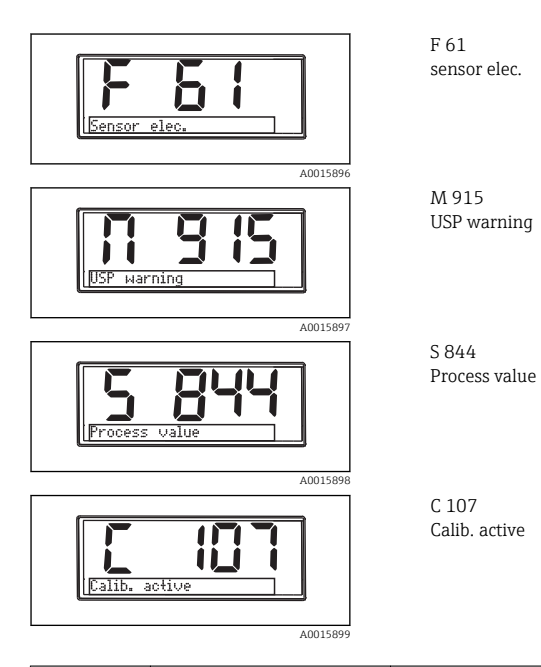

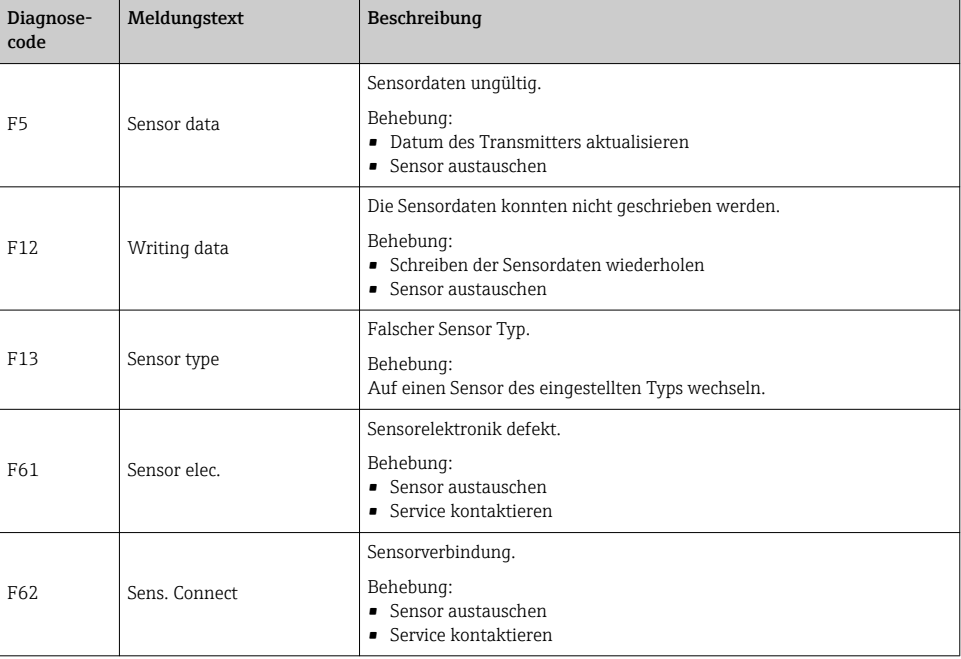

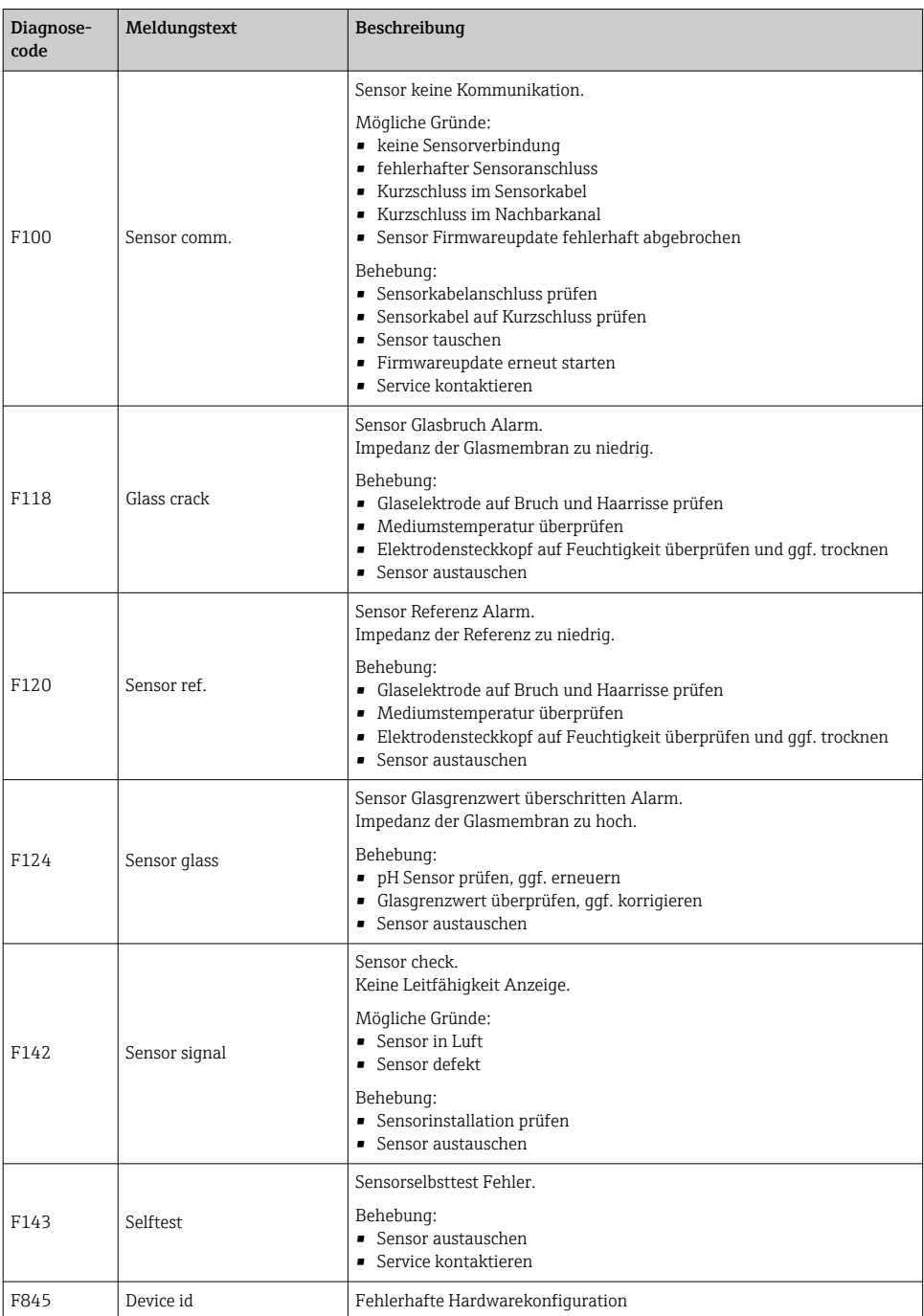

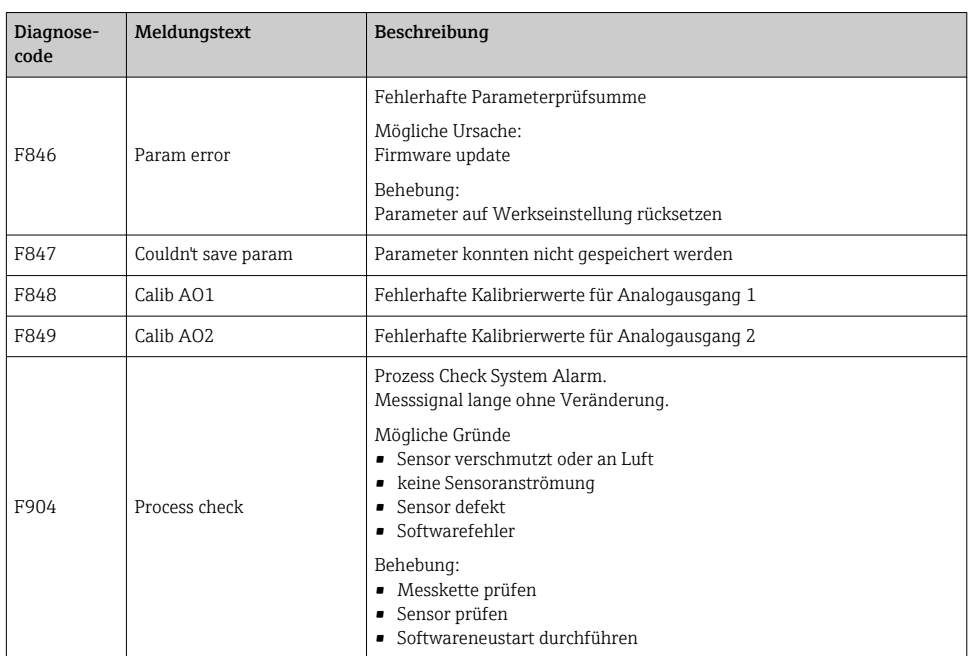

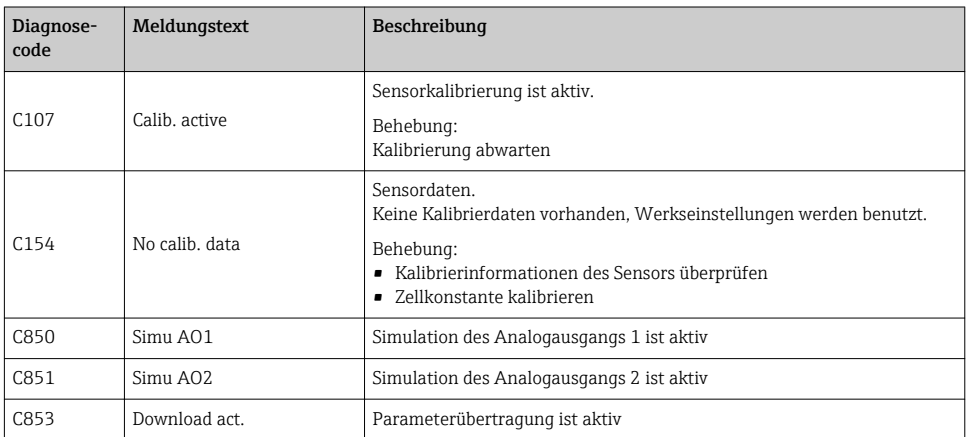

<span id="page-32-0"></span>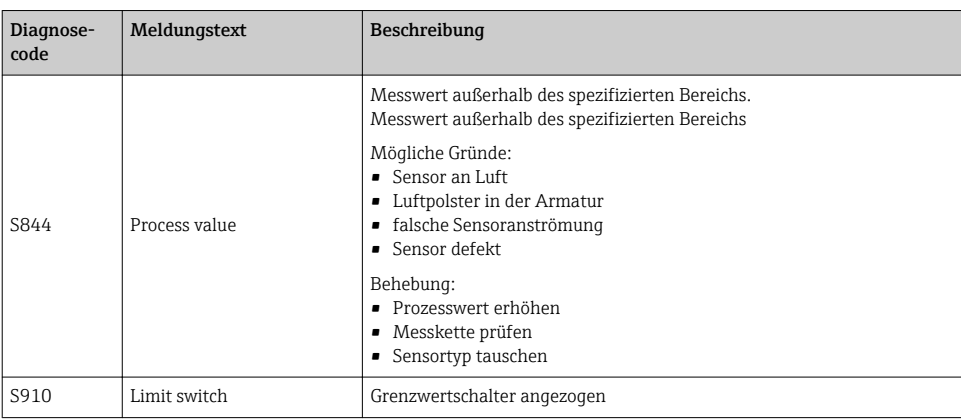

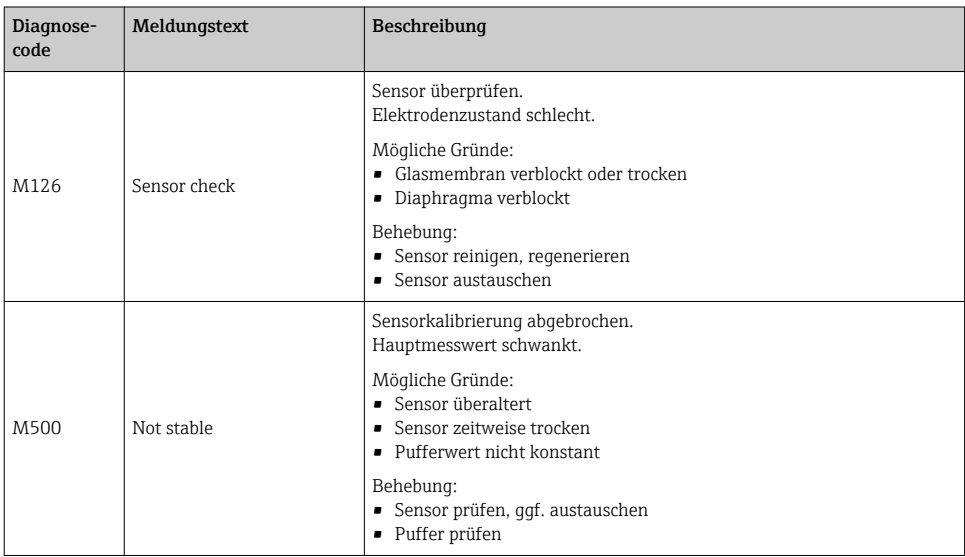

### 10.3 Firmware-Historie

#### Änderungsstand

Die Firmware-Version (FW) auf dem Typenschild und in der Betriebsanleitung gibt den Änderungsstand des Geräts an: XX.YY.ZZ (Beispiel 01.02.01).

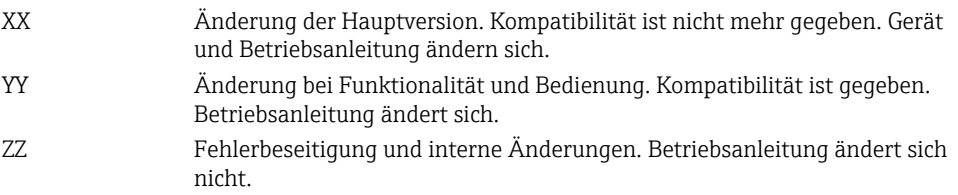

<span id="page-33-0"></span>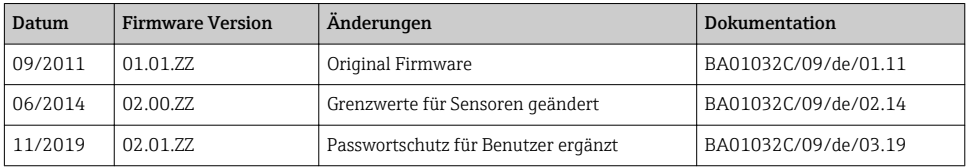

### 10.4 Ersatzteile

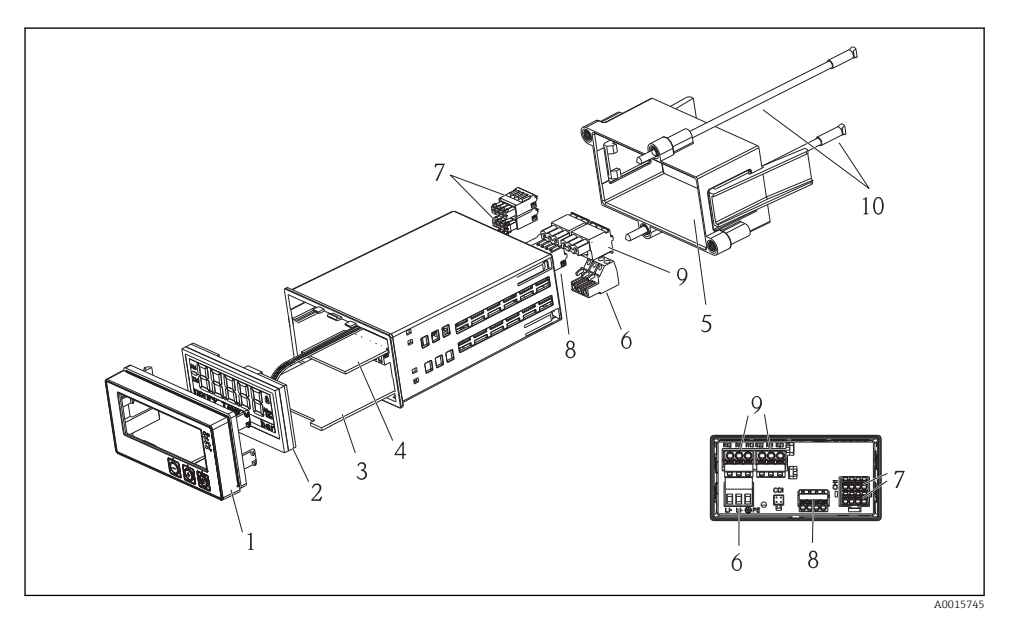

#### *5 Ersatzteile des Geräts*

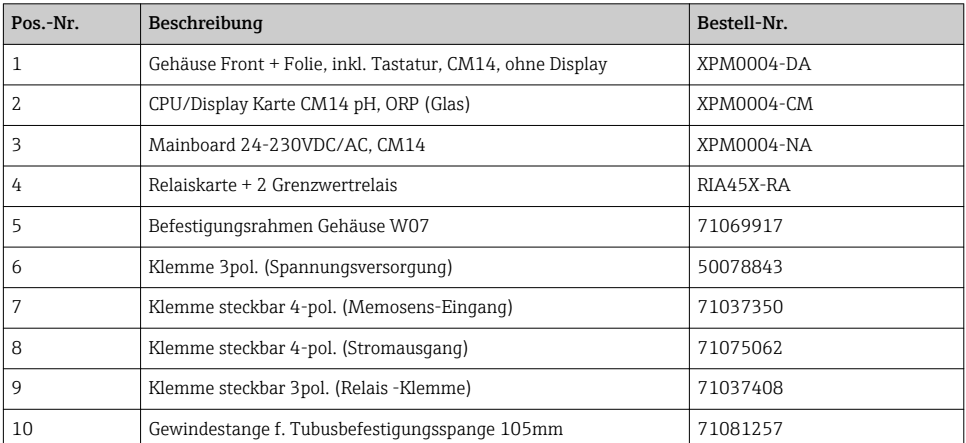

### <span id="page-34-0"></span>10.5 Rücksendung

Für eine Rücksendung, z. B. im Reparaturfall, ist das Gerät geschützt zu verpacken. Optimalen Schutz bietet die Originalverpackung. Reparaturen dürfen nur durch die Serviceorganisation Ihres Lieferanten durchgeführt werden.

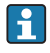

Bitte legen Sie für die Einsendung zur Reparatur eine Notiz mit der Beschreibung des Fehlers und der Anwendung bei.

### 10.6 Entsorgung

Das Gerät enthält elektronische Bauteile und muss deshalb, im Falle der Entsorgung, als Elektronikschrott entsorgt werden. Beachten Sie bitte insbesondere die örtlichen Entsorgungsvorschriften Ihres Landes.

### 11 Technische Daten

### 11.1 Eingangskenngrößen

#### 11.1.1 Messgrößen

--> Dokumentation des angeschlossenen Sensors

#### 11.1.2 Messbereiche

--> Dokumentation des angeschlossenen Sensors

#### 11.1.3 Eingangstypen

Digitale Sensoreingänge, Memosens und Memosensprotokoll

#### 11.1.4 Kabelspezifikation

#### Kabeltyp

Memosens-Datenkabel oder Sensorfestkabel, je mit Kabelendhülsen

#### Kabellänge

max. 100 m (330 ft)

### 11.2 Ausgangskenngrößen

#### 11.2.1 Ausgangssignal

2 x 0/4 … 20 mA aktiv, potenzialgetrennt, gegen die Sensorstromkreise und gegeneinander

#### 11.2.2 Bürde

max. 500 Q

#### 11.2.3 Linearisierung/Übertragungsverhalten

linear

#### <span id="page-35-0"></span>11.2.4 Alarmausgang

Der Alarmausgang ist als "Open Collector" ausgeführt. Im Normalbetrieb ist der Alarmausgang geschlossen. Im Fehlerfall (F-Fehler, Gerät stromlos) öffnet sich der "Open Collector".

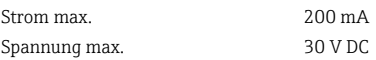

### 11.3 Stromausgänge, aktiv

#### 11.3.1 Spanne

 $0.23 \text{ mA}$ 

#### 11.3.2 Signal-Charakterisierung

linear

#### 11.3.3 Elektrische Spezifikation

#### Ausgangsspannung

max. 24 V

#### 11.3.4 Kabelspezifikation

#### Kabeltyp

Empfehlung: geschirmte Leitung

#### **Ouerschnitt**

max. 1,5 mm² (16 AWG)

### 11.4 Relaisausgänge

#### 11.4.1 Relaistypen

2 Wechselkontakte

#### 11.4.2 Schaltvermögen

max. 3 A @ 24 V DC max. 3 A @ 253 V AC min. 100 mW (5 V / 10 mA)

#### 11.4.3 Kabelspezifikation

#### Querschnitt

max. 2,5 mm² (14 AWG)

### <span id="page-36-0"></span>11.5 Verdrahtung

#### 11.5.1 Elektrischer Anschluss

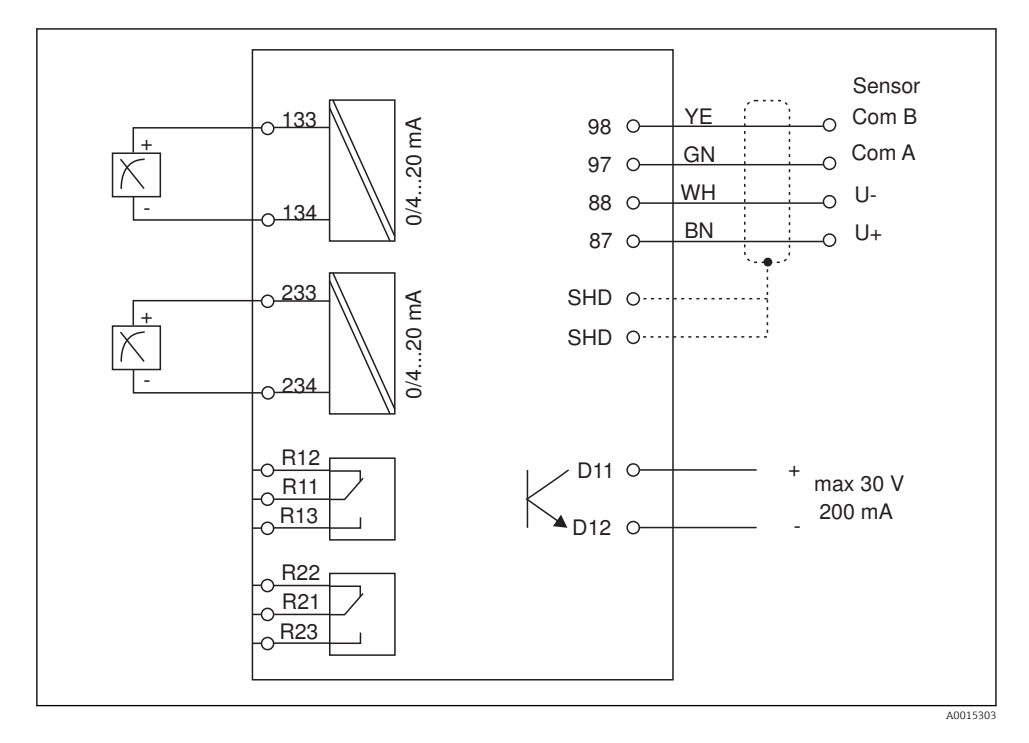

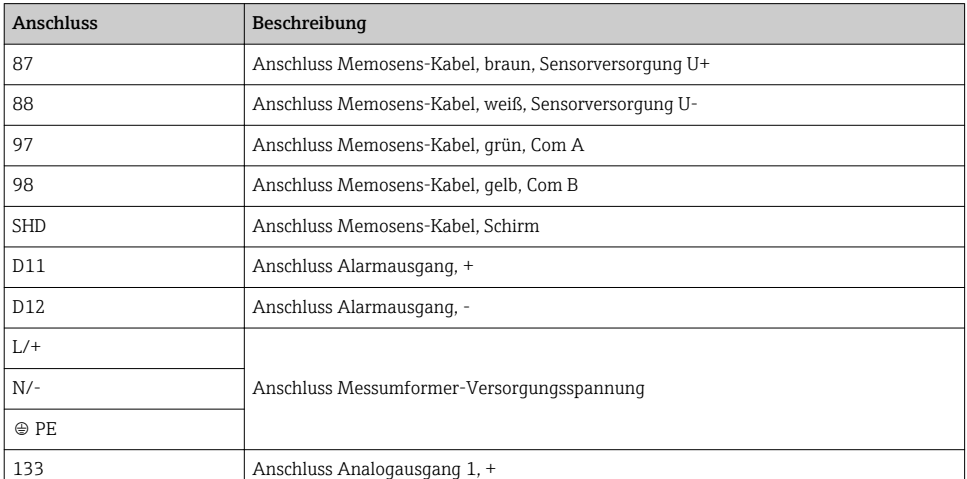

<span id="page-37-0"></span>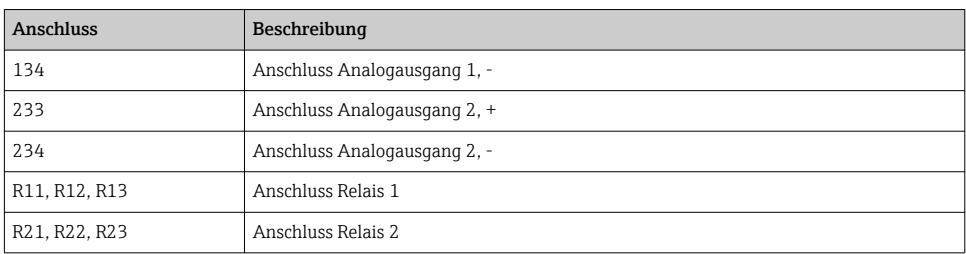

#### 11.5.2 Versorgungsspannung

Weitbereichsnetzteil 24 … 230 V AC/DC (-20 % / +10 %) 50/60Hz

- 
- Das Gerät hat keinen Netzschalter
- Bauseitig müssen Sie eine abgesicherte Trennvorrichtung in der Nähe des Gerätes vorsehen.
- Die Trennvorrichtung muss ein Schalter oder Leistungsschalter sein und muss als Trennvorrichtung für das Gerät gekennzeichnet werden.

#### 11.5.3 Leistungsaufnahme

Max. 13,8 VA / 6,6 W

### 11.6 Leistungsmerkmale

#### 11.6.1 Ansprechzeit

Stromausgänge

 $t_{90}$  = max. 500 ms für einen Sprung von 0 auf 20 mA

#### 11.6.2 Referenztemperatur

25 °C (77 °F)

#### 11.6.3 Messabweichung Eingänge

--> Dokumentation des angeschlossenen Sensors

#### 11.6.4 Auflösung Stromausgang

> 13 Bit

#### 11.6.5 Wiederholbarkeit

--> Dokumentation des angeschlossenen Sensors

#### 11.7 Einbaubedingungen

#### 11.7.1 Einbauhinweise

#### Einbauort

Schalttafel, Ausschnitt 92 x 45 mm (3,62 x 1,77 in)

Max. Schalttafelstärke 26 mm (1 in)

#### <span id="page-38-0"></span>Einbaulage

Die Einbaulage wird von der Ablesbarkeit des Displays bestimmt.

Max. Blickwinkelbereich +/- 45° von der Display-Mittelachse in jede Richtung.

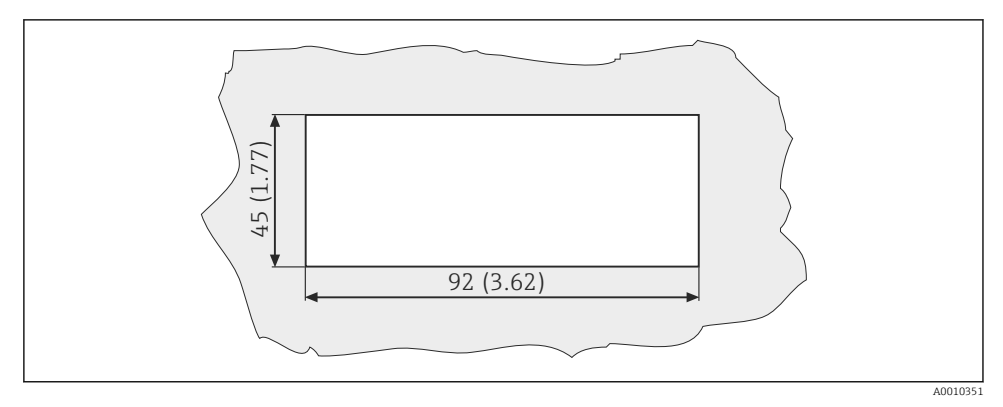

 *6 Schalttafelausschnitt, Abmessungen in mm (in)*

### 11.8 Umgebungsbedingungen

#### 11.8.1 Umgebungstemperatur

 $-10$  ... +60 °C (14 ... 140 °F)

#### 11.8.2 Lagerungstemperatur

 $-40$  ...  $+85$  °C ( $-40$  ...  $+185$  °F)

#### 11.8.3 Einsatzhöhe

< 2000 m (6561 ft) über NN

#### 11.8.4 Elektromagnetische Verträglichkeit

Störaussendung und Störfestigkeit gem. EN 61326-1:2006, Klasse A für Industriebereiche

#### 11.8.5 Schutzart

#### Front

Front IP65 / NEMA 4X

#### Tubus

Berührungsschutz IP20

#### 11.8.6 Relative Feuchte

5 … 85 %, nicht kondensierend

#### <span id="page-39-0"></span>11.9.1 Maße

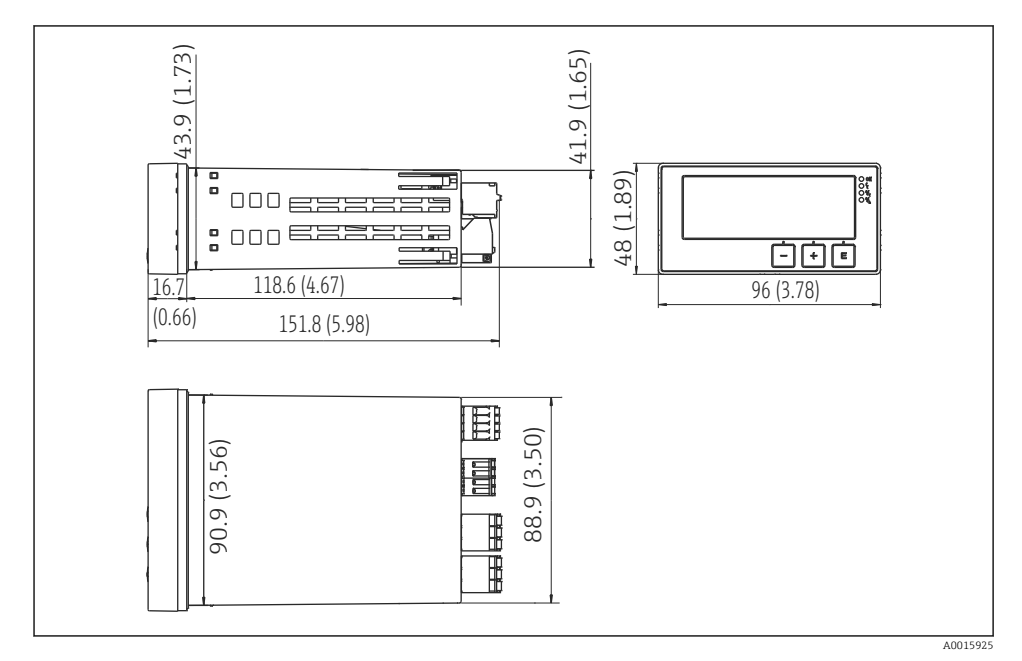

 *7 Abmessungen des Messumformers in mm (in)*

#### 11.9.2 Gewicht

0,3 kg (0,66 lbs)

#### 11.9.3 Werkstoffe

Gehäuse, Tubus: Polycarbonat

Frontfolie: Polyester, UV-beständig

#### 11.9.4 Anschlussklemmen

Max. 2,5 mm² (22-14 AWG; Anzugsmoment 0,4 Nm (3,5 lb in)) Netz, Relais

### <span id="page-40-0"></span>11.10 Anzeige- und Bedienelemente

#### 11.10.1 Bedienelemente

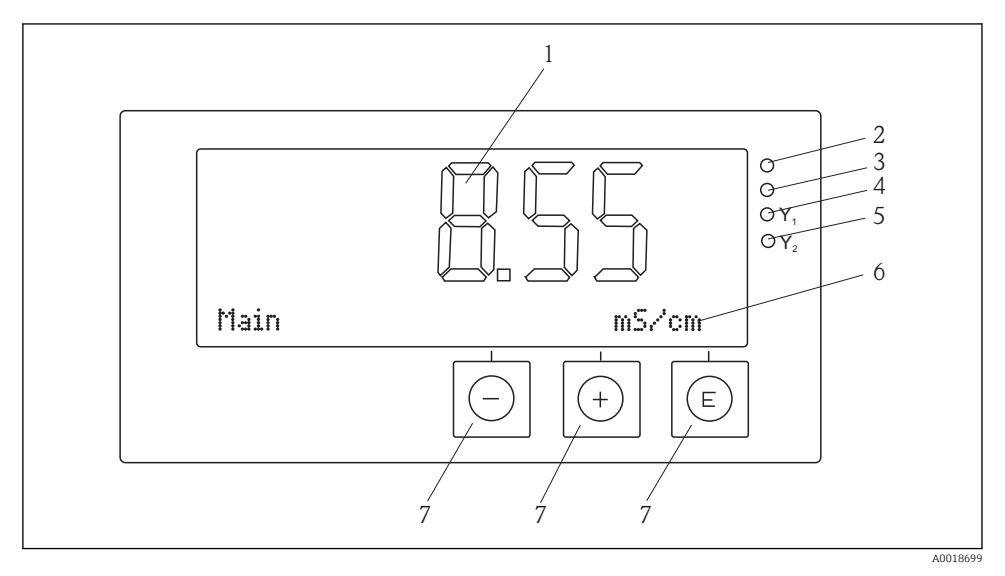

 *8 Anzeige- und Bedienelemente*

- *1 LC-Display zur Darstellung der Messwerte und Konfigurationsdaten*
- *2 Status LED Hilfsenergie angeschlossen*
- *3 Status LED Alarmfunktion*
- *4 Status LED für Grenzwertgeber-Relais 1*
- *5 Status LED für Grenzwertgeber-Relais 2*
- *6 Dot-Matrix-Display zur Darstellung der Dimensionen und der Menüpositionen*
- *7 Bedientasten*

### 11.11 Zertifikate und Zulassungen

#### 11.11.1 CE-Zeichen

#### Konformitätserklärung

Das Produkt erfüllt die Anforderungen der harmonisierten europäischen Normen.

Damit erfüllt es die gesetzlichen Vorgaben der EG-Richtlinien.

Der Hersteller bestätigt die erfolgreiche Prüfung des Produkts durch die Anbringung des CE-Zeichens.

#### Weitere Normen und Richtlinien

• IEC 60529: Schutzarten durch Gehäuse (IP-Code) • IEC 61010-1: 2001 Cor 2003 Sicherheitsbestimmungen für elektrische Mess-, Steuer-, Regel- und Laborgeräte

<span id="page-42-0"></span>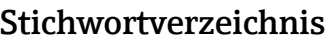

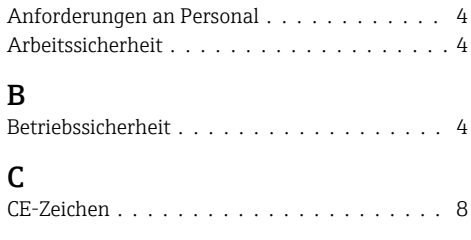

### D

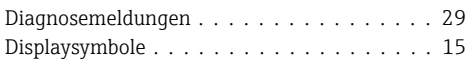

Betriebssicherheit .................. [4](#page-3-0)

CE-Zeichen ...................... [8](#page-7-0)

### F

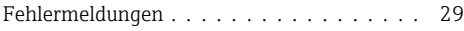

### G

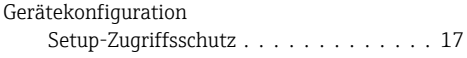

# $\mathbf{K}$

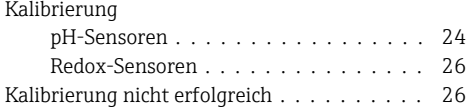

### R

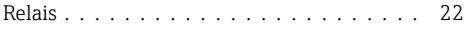

## S

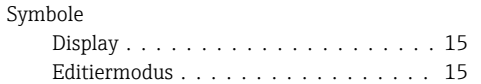

A

www.addresses.endress.com

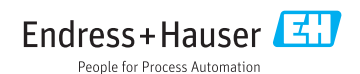